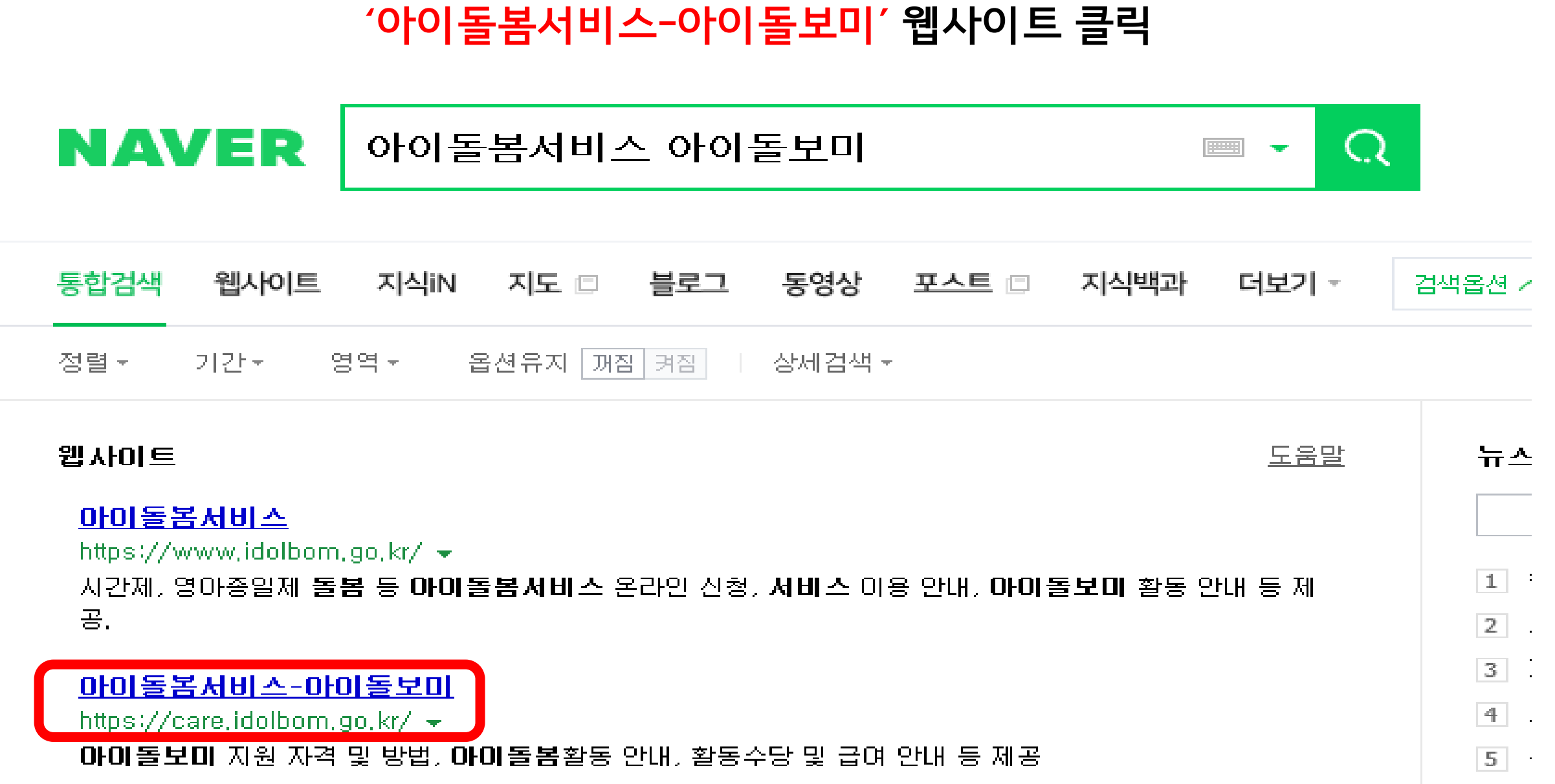

**1. 네이버에서 '아이돌봄서비스 아이돌보미' 검색 후**

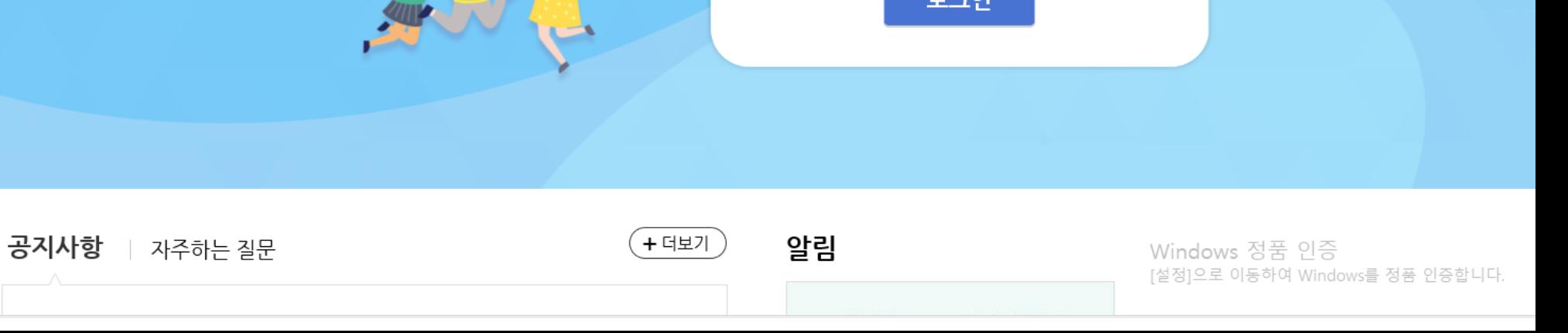

로그인 | 회원가입

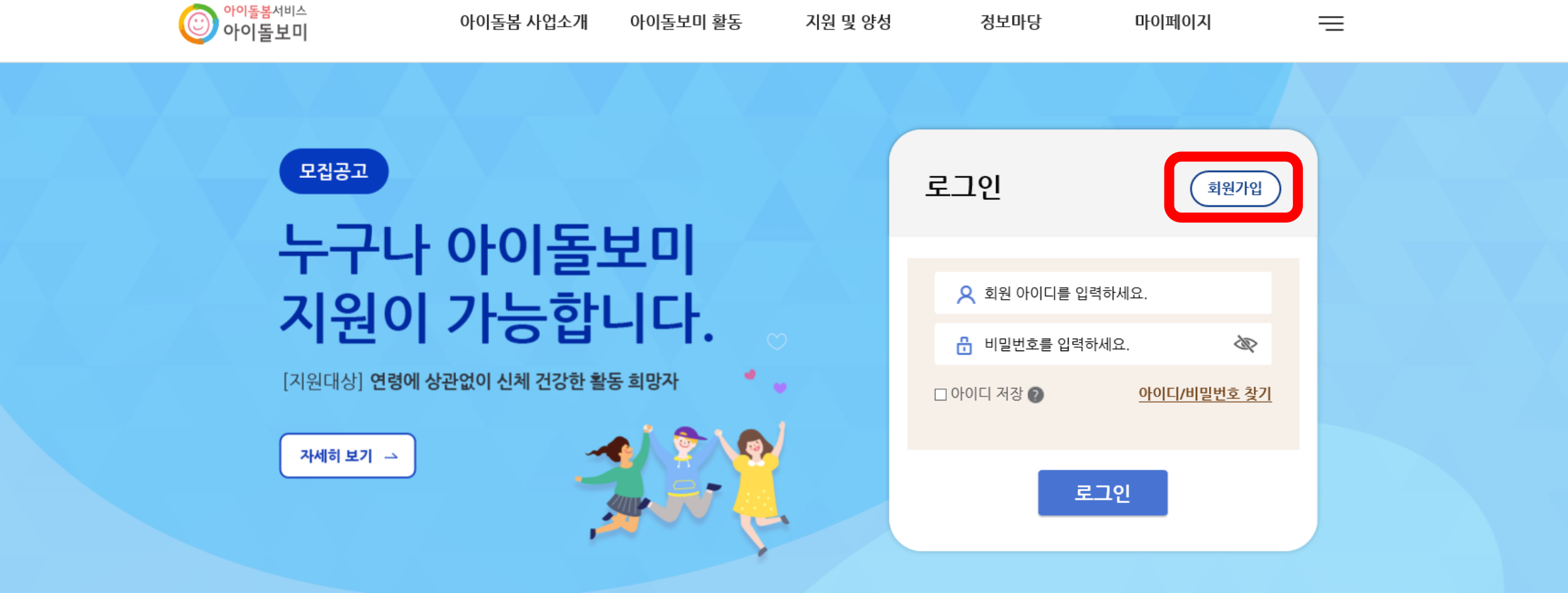

아이돌봄 사업소개 아이돌보미 활동 지원 및 양성 정보마당 마이페이지

#### **3. 회원가입 절차 진행(모든 항목 입력 후, '회원가입' 클릭)**

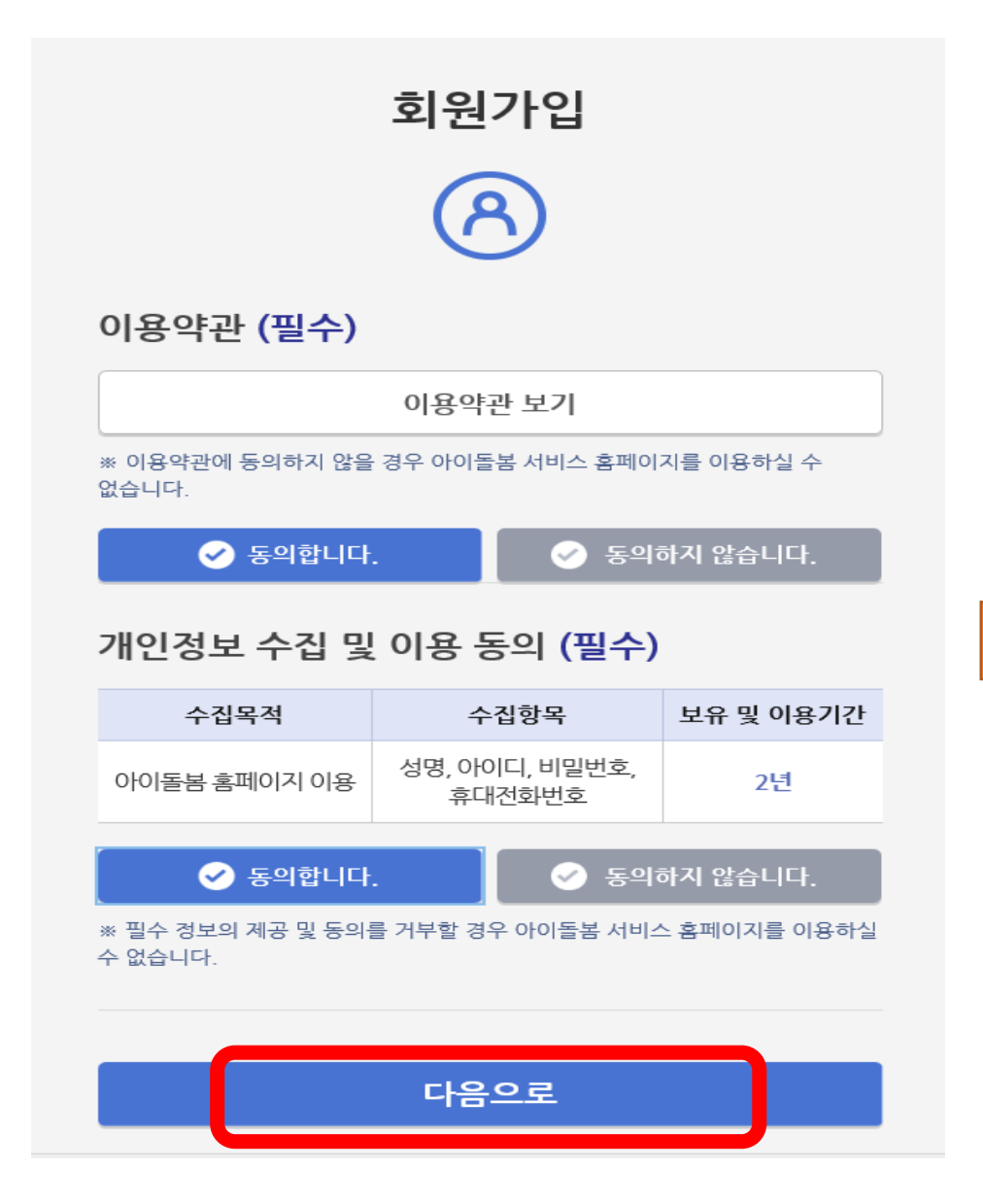

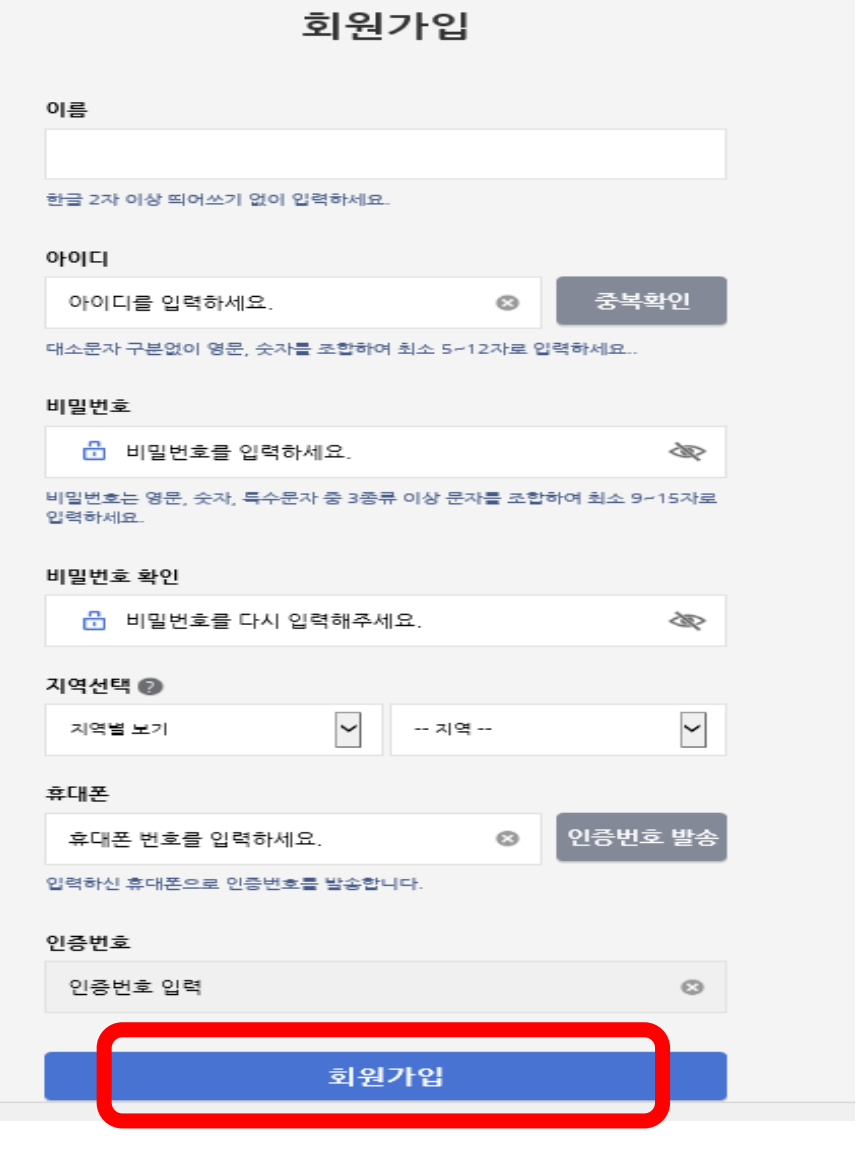

### **4. 로그인(회원가입 시 만든 아이디와 비밀번호 입력)**

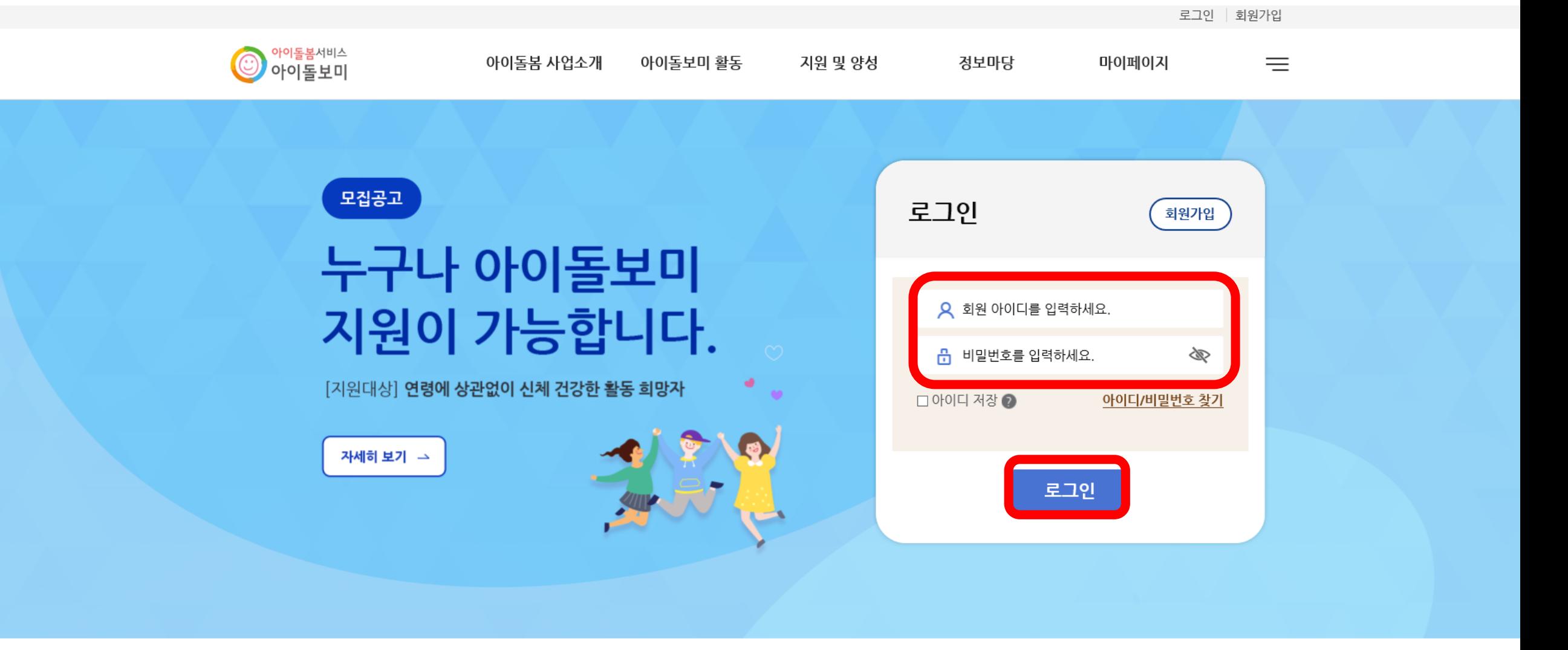

 $+$  더보기

공지사항

│ 자주하는 질문

알림

Windows 정품 인증 [설정]으로 이동하여 Windows를 정품 인증합니다.

## **5. 지원 및 양성-모집공고 클릭**

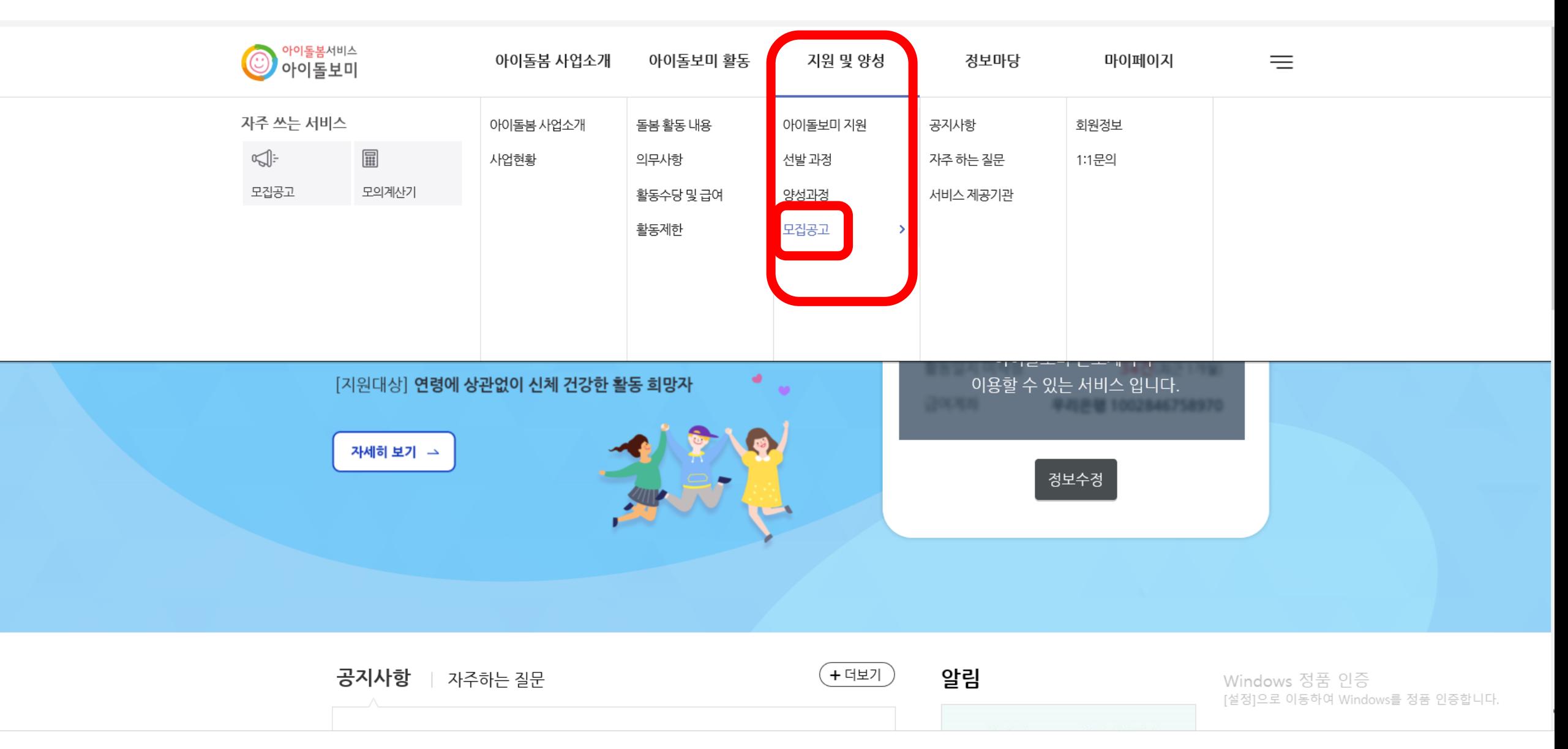

### **6. 지역별보기-**전라북도/정읍 **클릭**

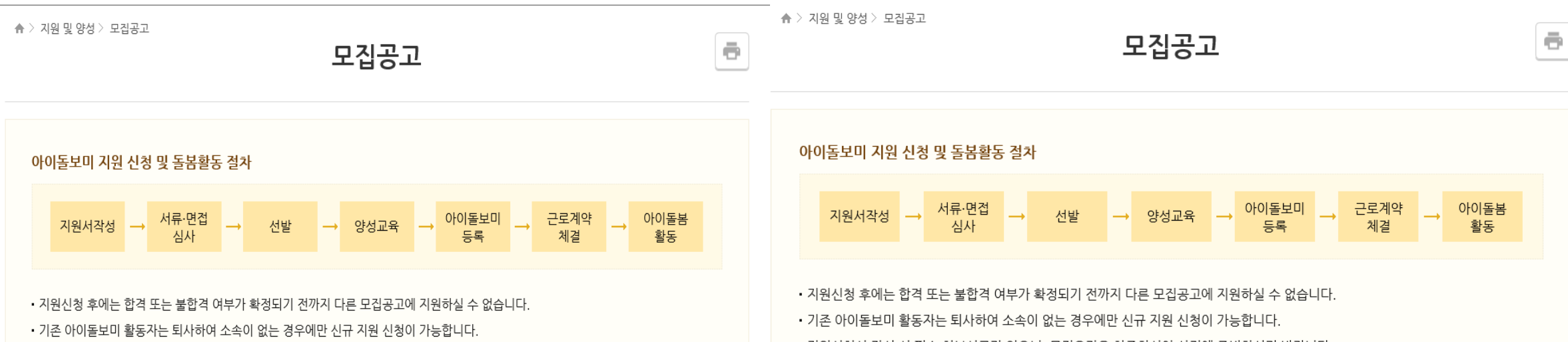

• 지원신청서 작성 시 필수 첨부서류가 있으니, 모집요강을 참조하시어 사전에 준비하시기 바랍니다.

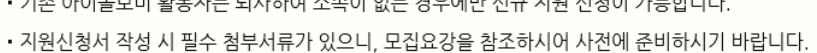

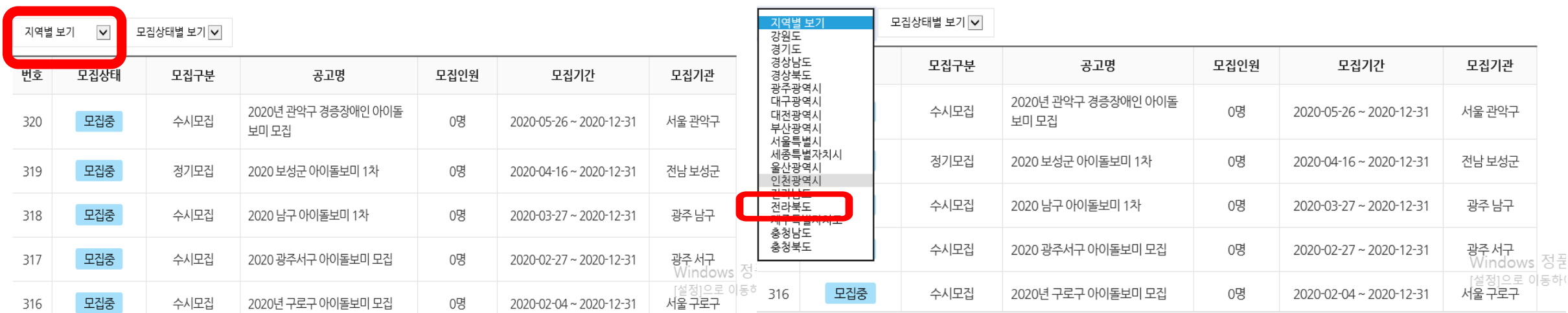

#### **7. '**2023년 정읍시 아이돌보미 정기모집 2차**'** 찾아서 클릭

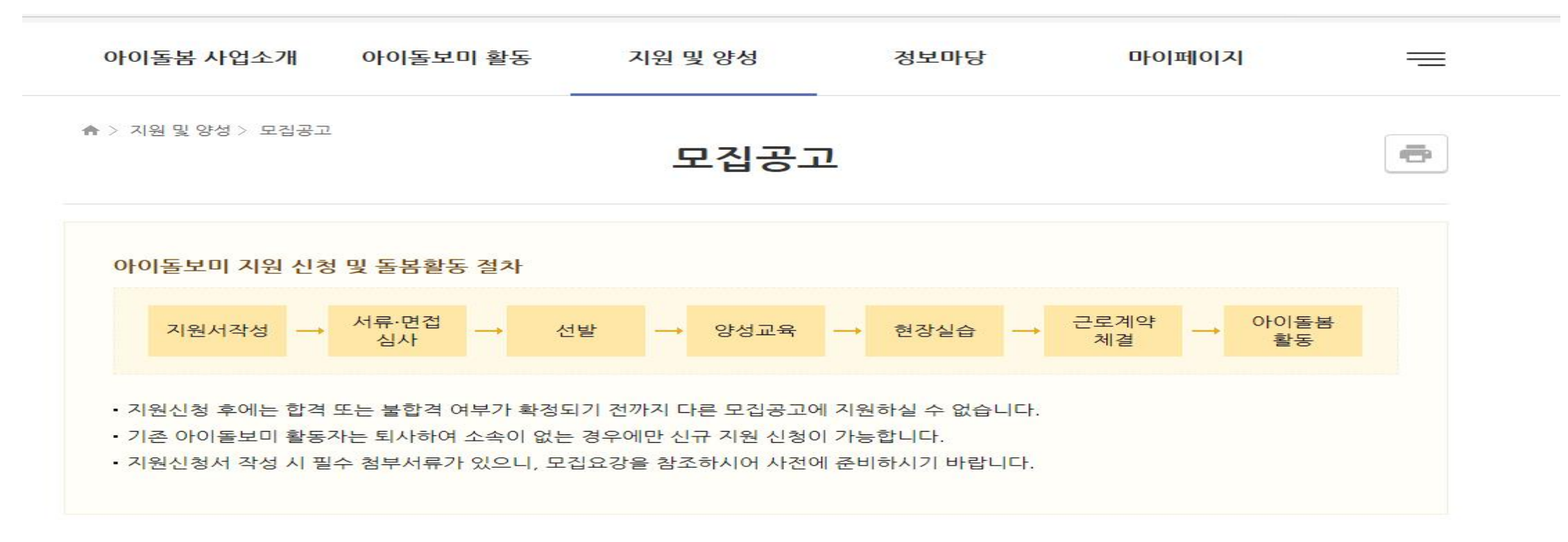

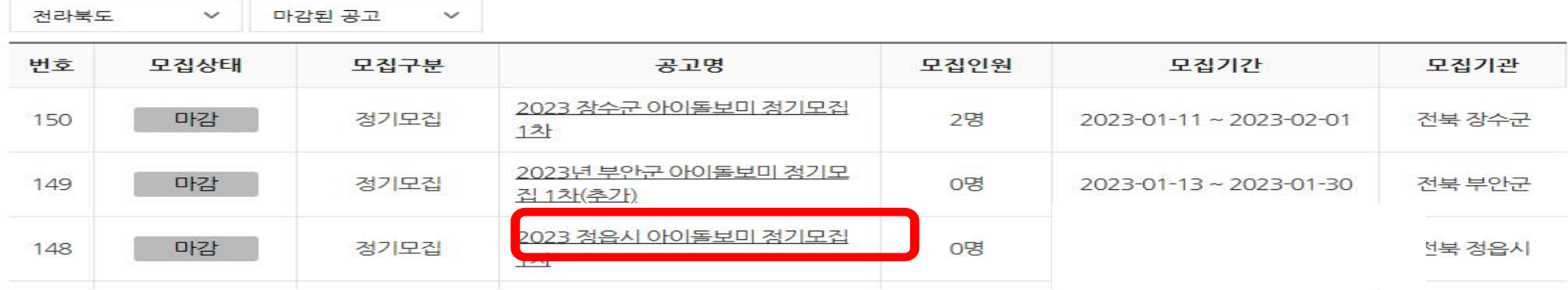

#### **! 모집 내용**

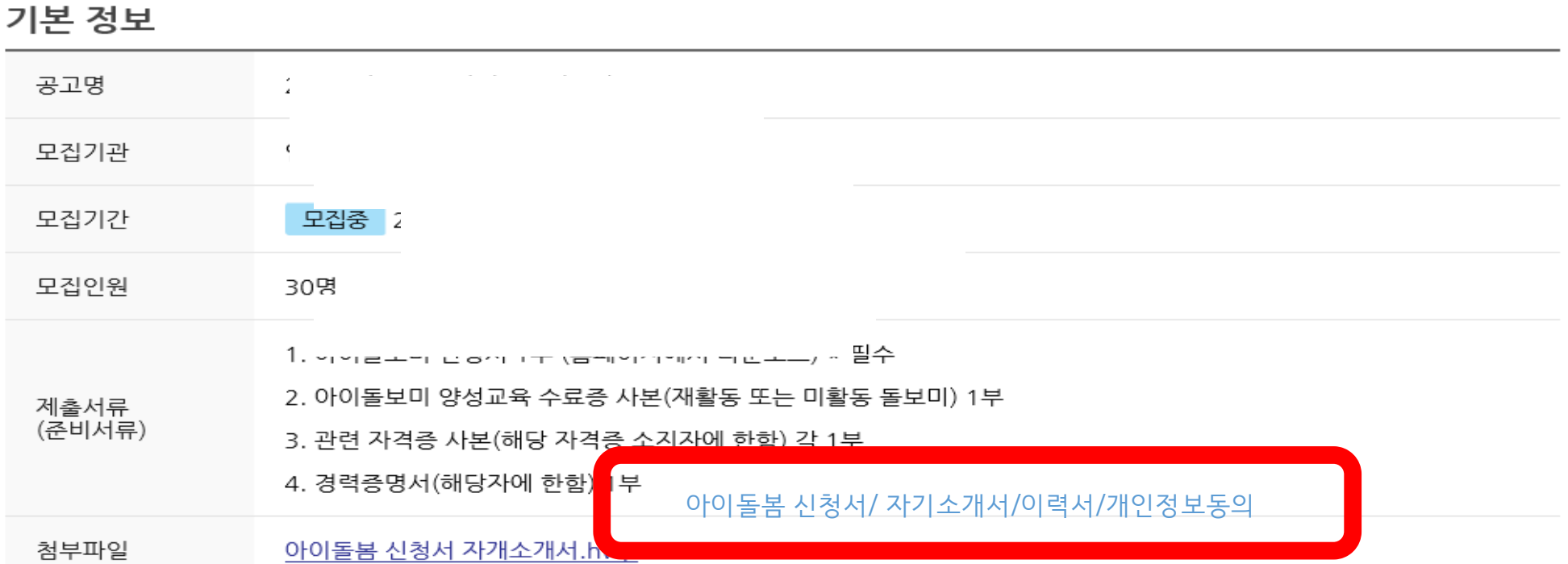

▲ > 지원 및 양성 > 모집공고

모집공고

 $\bar{\Xi}$ 

# **9. '아이돌**봄 **신청서' 한글파일 열어서 작성 후 저장하고 모집내용 맨 아래의 '지원신청' 클릭**

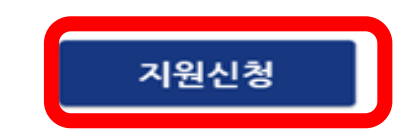

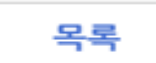

이용약관 개인정보처리방침 이메일무단수집거부 ⓒ서비스 제공기관 찾기

관련사이트